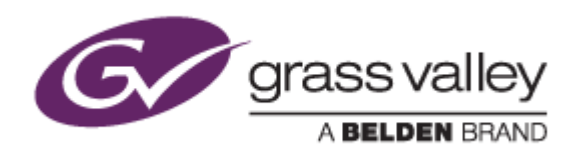

# EDIUS<sup>®</sup> 8

# EDIT ANYTHING. FAST.

# Release Notes

Software Version 8.10.188 (October 2015)

www.grassvalley.com

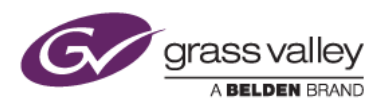

## Grass Valley® Product Support

For technical assistance, to check on the status of a question, or to report a new issue, contact Grass Valley Product Support via email, the web, or by phone or fax.

### Web Technical Support

To access support information on the web, visit the product support webpage on the Grass Valley website. You can download software or find solutions to problems by searching our Frequently Asked Questions (FAQ) database.

- World Wide Web:<http://www.grassvalley.com/support/>
- Worldwide Technical Support: [Please use our online form](http://www.grassvalley.com/ad/contact_customer_support)

#### Phone Support

Use the following information to contact product support by phone during business hours. After hours phone support is available for warranty and contract customers.

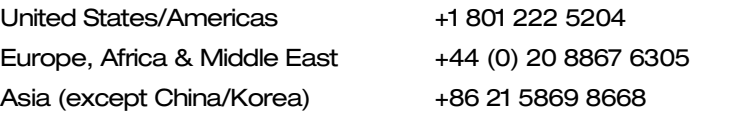

#### Authorized Support Representative

To locate the support representative for your country, visit the Product Support webpage on the Grass Valley website: [www.grassvalley.com/support/contact.](http://www.grassvalley.com/support/contact)

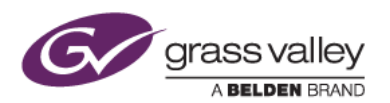

## Important Notification

EDIUS 8 requires SHA-2 hash algorithm code signing for Grass Valley hardware driver installation. All versions of Windows 7 and Windows 8 / 8.1 already support SHA-2 code signing, but if you are running Windows 7, you will need to install Security Updates.

SHA-2 code signing requires the installation of TWO Security Updates on Windows 7 in order to install Grass Valley hardware.

They MUST be installed in the following order:

- 1. [Security Update for Windows 7 for x64-based Systems \(KB3035131\)](https://www.microsoft.com/en-us/download/details.aspx?id=46009)
- 2. [Security Update for Windows 7 for x64-based Systems \(KB3033929\)](https://www.microsoft.com/en-us/download/details.aspx?id=46148)

If they have not been installed, EDIUS installer will ask you to install the security updates.

## New Features of Version 8.10.188

*This update provides the following additional features:*

- Start new project using preset or template
- Support for use with Windows 10
- Support for RED metadata import
- Support for the latest generation Intel processor (Sky Lake) for encoding / decoding accelerated by Quick Sync Video

## Update History

*The following issues are fixed or improved in this version:*

**EDIUS** 

- STORM Pro does not capture SDI embedded audio
- STORM Pro does not capture analog audio
- Audio noise from STORM Pro when switching between Player and Recorder window in EDIUS.
- If certain SMPTE effects are applied to a clip or clips, edge noise appears
- Intel Quick Sync Video does not work for printing to file if Intel HD graphics driver is updated
- Soft edge does not work in the Layouter if it is applied at the outside of clip
- User preset is not saved in an alpha custom effect
- Mask shape cannot be edited by using Bezier curve in Mask filter
- EDIUS crashes if Burn to Disc menu is selected in a 4K project
- Decode performance of DNxHD has been improved
- Decode performance of Apple ProRes has been improved
- Performance of encoding to AVC-Ultra has been improved

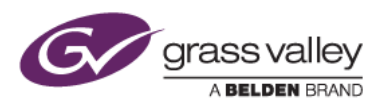

#### GV Browser

- GV Browser starts up slowly
- GV Browser freezes when exiting GV Browser application
- GV Browser freezes when playing certain MOV clips
- If a clip that has a comment that is registered from GV Browser to the EDIUS Bin, the comment is not displayed in the registered clip
- Seek response for video clip preview has been improved
- Imported clip does not have metadata that is added when importing clip
- Full-screen preview always runs on the primary monitor if two monitors are connected
- GV Browser crashes if the verification result of the card copy dialog is closed by clicking the [X] button
- GV Browser crashes if certain folders are refreshed in the folder tree
- Sort function does not work for the GV Browser folder in EDIUS Source Browser
- Comments and tags are not updated in EDIUS Source Browser even though they are updated in the GV Browser application
- EDIUS does not respond if refreshing the GV Browser folder in the EDIUS Source Browser

## Known Issues

#### Another EDIUS ID can be registered

*Description:* If an EDIUS ID is created and an EDIUS serial key is activated and attached to that ID, and another optional serial key is subsequently added (for example, a DNxHD license), it is possible to manually change the EDIUS ID at that point. This is a design flaw in the system – you should NOT change the EDIUS ID, because this will confuse the GV License Manager and EDIUS will not start.

*Workaround:* None